Новокузнецкий муниципальный район

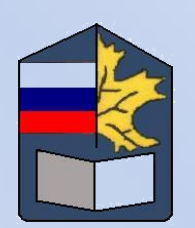

# **Go в Classroom или Google Classroom как способ организации дистанционного обучения**

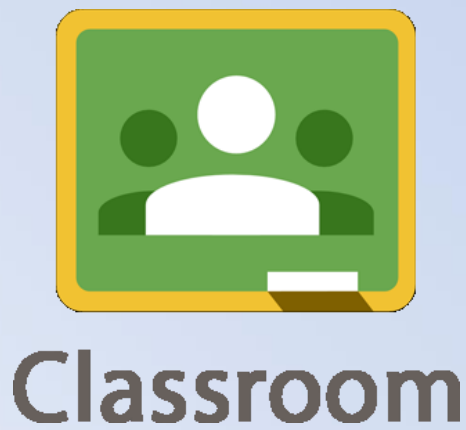

Бабушкина Ж.В., учитель биологии и химии, МБОУ «Еланская СОШ»

### **1. ЧТО ТАКОЕ GOOGLE СLASSROOM**

 Платформа Google Classroom – объединяет полезные сервисы Google, организованные специально для учёбы.

 Google Classroom доступен для всех владельцев личного аккаунта Google. Если вы когда-либо проходили онлайн-курсы, то легко разберетесь с платформой. На ней преподаватель организует работу с несколькими курсами, дает задания, в том числе индивидуальные, проверяет и ставит оценки.

 Classroom интегрирован с Google Docs, Drive, Gmail и входит в специализированный образовательный пакет Google Apps for Education наряду с календарем, электронной почтой и другими приложениями.

На платформе вы можете:

создать свой класс/курс;

Classroom

- организовать запись учащихся на курс;
- делиться с учениками необходимым учебным материалом;
- предложить задания для учеников;
- оценивать задания учащихся и следить за их прогрессом;
- организовать общение учащихся.

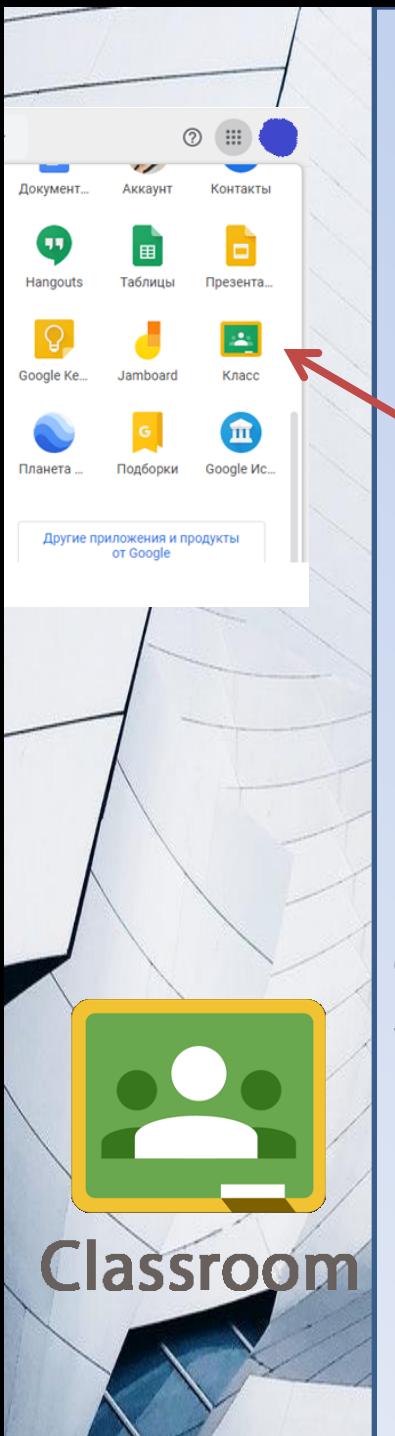

Установите Google Classroom. Вы попадете в свой виртуальный класс через ссылку classroom.google.com или кликнув на соответствующую иконку в панели приложений. На главной странице вы выбираете свою «роль»: преподаватели создают курсы, а учащиеся к ним

присоединяются.

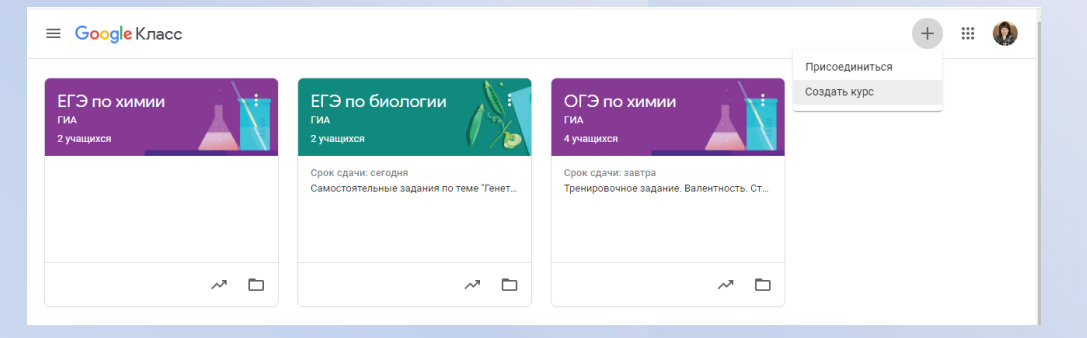

Из обязательных полей – только название курса, остальные опции помогут систематизировать процесс обучения, например, завести несколько разделов.

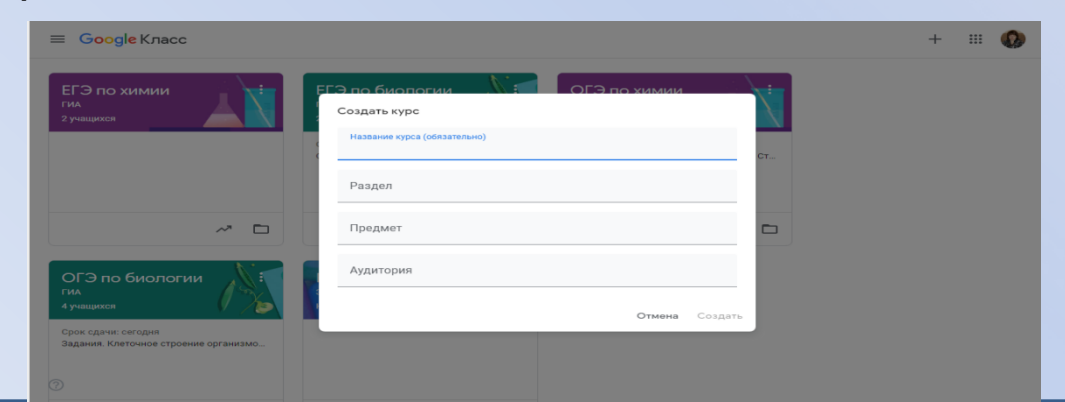

Каждый курс автоматически получает код, по которому ученики впоследствии смогут найти свою «виртуальную аудиторию». Доступ открыт также в мобильном приложении Google Класс для Android и iOS.

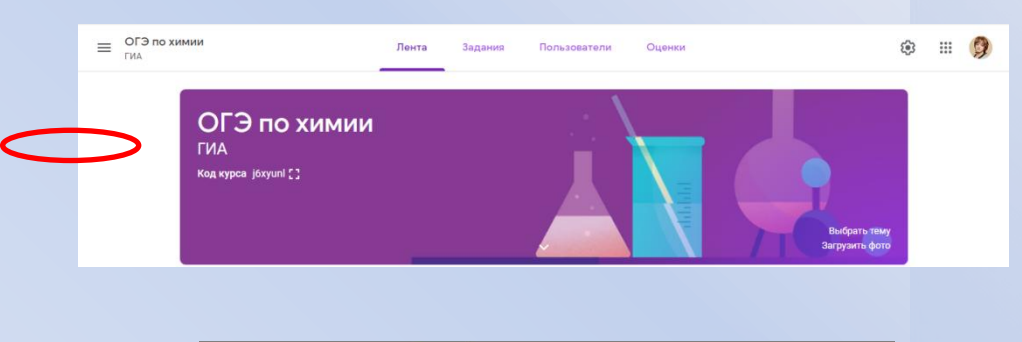

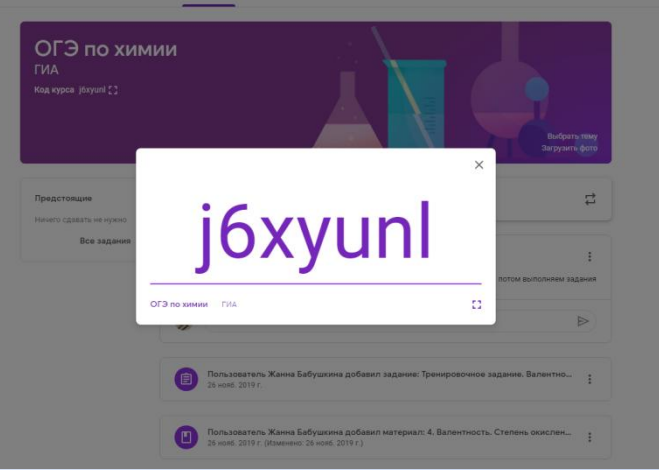

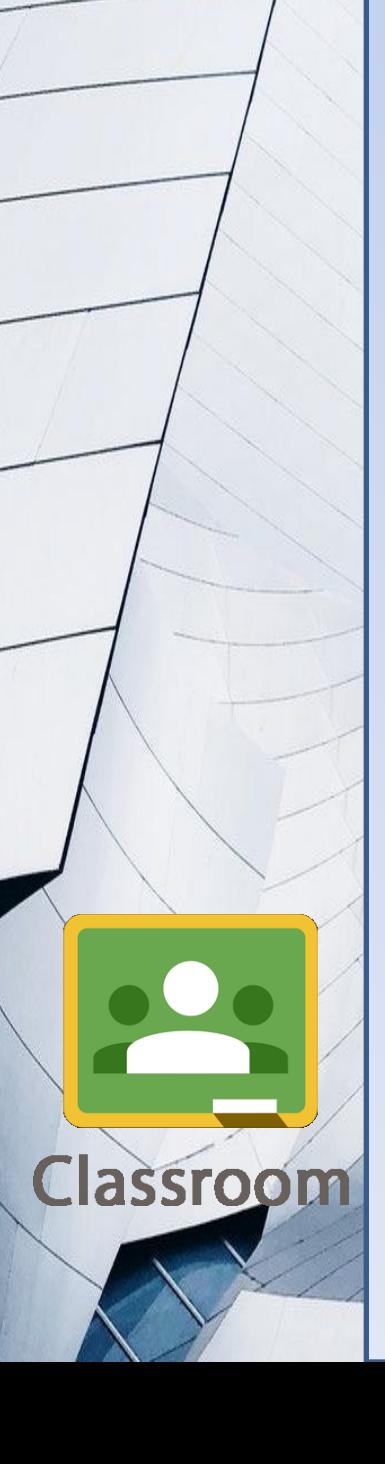

 Создав курс, вы попадаете на главную панель: в горизонтальном меню три вкладки: «Лента», в которой по аналогии, например, с Facebook, видны все обновления; «Задания» со всеми материалами и «Пользователи», где размещена информация об одноклассниках и преподавателях.

 В ленте публикуются вопросы и темы для обсуждения, доступ к ней настраивается вручную – нерадивым ученикам можно, например, отключить функцию комментирования. Владельцы личных аккаунтов Google могут создать до 30 курсов в день, присоединиться максимум к 100 курсам (30 в день) и открыть доступ максимум 200 участникам курса (включая преподавателей и учащихся).

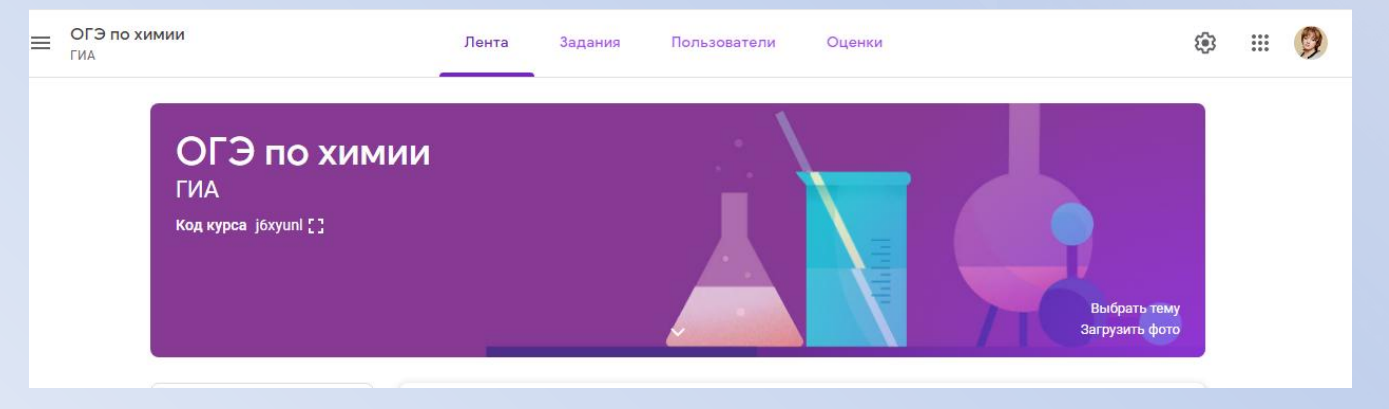

**Classroo** 

#### Чтобы добавить материалы курса

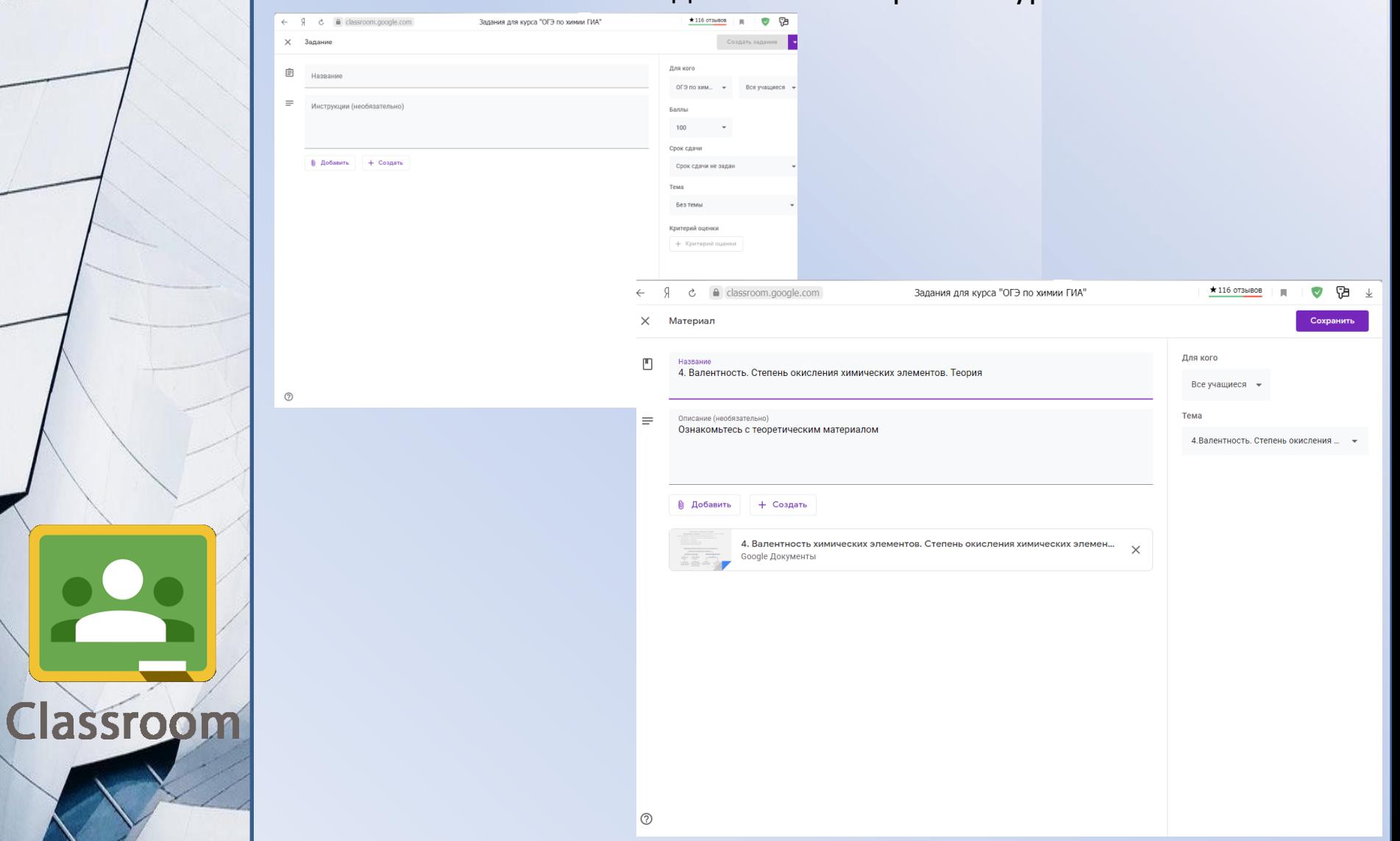

#### Как контролировать изучение материала?

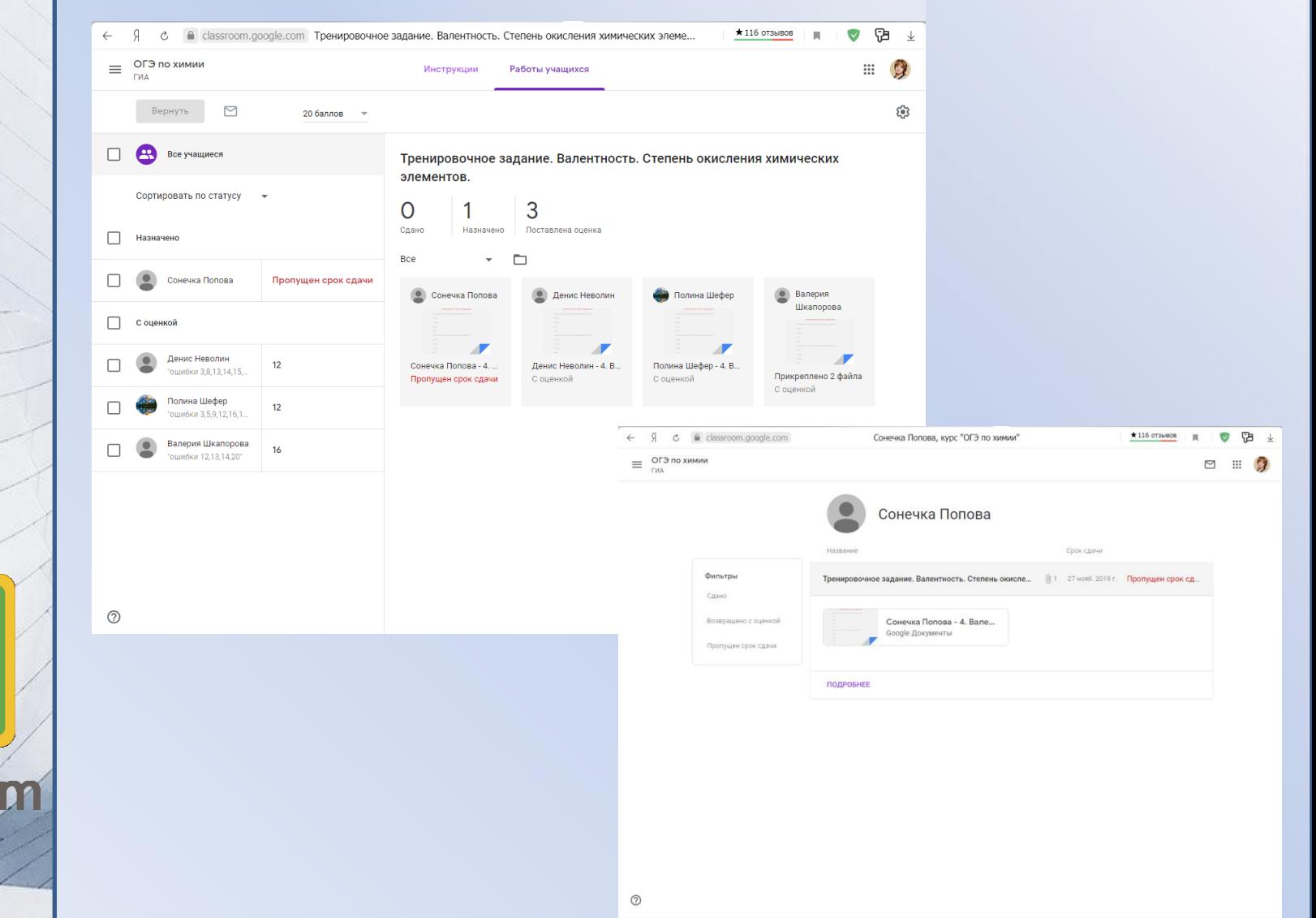

Classrog

### **СПАСИБО ЗА РАБОТУ**

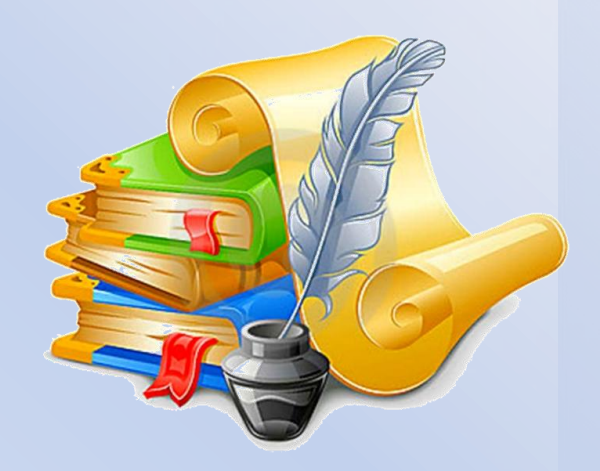

# **Творческих успехов**

Бабушкина Жанна Викторовна

e-mail: [babzhanna@mail.ru](mailto:babzhanna@mail.ru)

[babzhanna.elan@gmail.com](mailto:babzhanna.elan@gmail.com)

Classroom